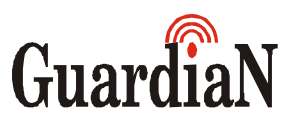

Vagyonvédelmi és Kereskedelmi Bt.

# HASZNÁLATI UTASÍTÁS A

# *GARDTEC 816* RIASZTÓKÖZPONTHOZ

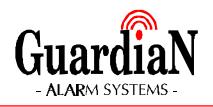

#### **BEVEZETÉS**

A Gardtec 816 riasztóközpont beprogramozását az Ön igényeinek megfelelõen szakember végzi.

A napi használat során leggyakrabban alkalmazott beállítások a következõek:

- Teljes élesítés
- **Részélesítés**
- **Kikapcsolás**

A kezelõ egységen lévõ kijelzõrõl mindig pontosan tájékozódhat a rendszer állapotáról. A rendszer kezelése rendkívül egyszerû, hiszen Önnek szinte mindig csak a YES vagy a NO gombokat kell megnyomnia, a központ kérdéseire válaszul.

#### **Figyelem: Érvénytelen kód betáplálása esetén a készülék a 24. helytelen számjegy lenyomása után szabotázsriasztást ad.**

Ez ha a rendszer bekapcsolt (élesített) állapotában következik be, úgy a készülék külsõ és belsõ riasztást egyaránt ad, míg kikapcsolt (nappali) állapotban csak belsõ riasztást.

Az 1-es és 3-as gomb egyidejû megnyomásával **támadásjelzés** indítható. Ez 24 órás segélykérõ funkció a központ ki- és bekapcsolt állapotában egyaránt mûködik. (Ha a mérnök így programozta)

Ahhoz, hogy leállítsa a hangjelzést, üsse be az érvényes kódot. A támadásjelzés után a rendszer alaphelyzetbe állítása szükséges.

A rendszer rendelkezik továbbá egy un. **támadásjelzõ kód**dal. Amennyiben a felhasználónak nincs lehetõsége a támadásjelzõt elérni, (pl. kényszerítés) akkor tesz jó szolgálatot ez a funkció. Nincs más teendõje, mint az Ön által használt kód elsõ számjegyénél egy számmal nagyobbat beírni, (pl.ha az Ön kódja 1-2-3-4-5-6, akkor táplálja be a 2-2-3-4-5-6-ot) ekkor a rendszer látszólag nem ad jelzést, üzenetei is a normál üzemmódnak megfelelõek mindaddig amíg újból nem használja az eredeti kódját, de ezek alatt a központ un. csendes támadásjelzést ad a felügyeleti központ felé. (Ha a rendszer egyébként be van kötve ilyenre)

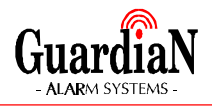

Az 7-es és 9-es gomb egyidejû megnyomásával pl. **tûzjelzés** indítható. Ez a funkció a központ ki- és bekapcsolt állapotában egyaránt mûködik. (Ha a mérnök így programozta)

## **JOGOSULTSÁGI SZINTEK**

A felhasználók körében az alábbi jogosultsági szintek definiáltak:

# **MESTER** *MASTER*

A MESTER felhasználónak van a legkiterjedtebb jogköre a rendszer üzemeltetésében:

- bekapcsolás
- kikapcsolás
- csatorna kikapcsolásos élesítés
- rendszer tesztelése
- eseménynapló lekérdezése
- belépésjelzõ ki- és bekapcsolása
- kódváltoztatás
- dátum és idő beállítás
- riasztás utáni alaphelyzetbe állítás (ha a mérnök így programozta)
- részélesítés

# **FÕNÖK** *MAIN*

Az alábbi lehetõségek engedélyezettek:

- bekapcsolás
- kikapcsolás
- csatorna kikapcsolásos élesítés
- rendszer tesztelése
- riasztás utáni alaphelyzetbe állítás (ha a mérnök így programozta)
- részélesítés

# **ÜZEMELTETÕ***USER*

Részére az alábbi lehetõségek engedélyezettek:

bekapcsolás

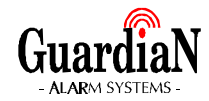

- kikapcsolás
- riasztás utáni alaphelyzetbe állítás (ha a mérnök így programozta)
- részélesítés

# **CSAK BEKAPCSOLÓ** *SET ONLY*

Részére az alábbi lehetõségek engedélyezettek:

- bekapcsolás
- részélesítés

#### **A RENDSZER ÜZEMELTETÉSE**

# **TELJES ÉLESÍTÉS**

*1.- Üsse be az érvényes kódot*

Ha Mester vagy Fõnöki kódot táplál be, (ha nem, akkor a 3, pontnál ismertetett üzenet jelenik meg) akkor az alábbi üzenet jelenik meg a kijelzõn:

**Do you want to.. SET the System?**

*2.- Nyomja meg a YES gombot*

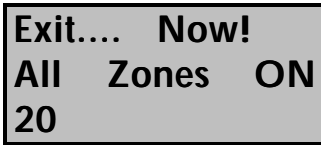

#### *3.- Hagyja el a helyiséget az elõírt útvonalon*

a távozási késleltetés alatt hangjelzés hallható. Ha a kéleltetés lejárt, a rendszer élesre áll és a kijelzõn az alábbi szöveg olvasható:

**---------SET------- 01 Jan 19:47:38**

**Megjegyzés: Az élesítési folyamat megszakítható, a kód ismételt betáplálásával.**

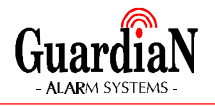

# **RÉSZÉLESÍTÉS**

Ennél a szolgáltatásnál Ön három elõre definiált részélesítési program közül választhat Part1, Part2, Part3(ez az 1-es és a 2-es program kombinációja)

*1.- Üsse be az érvényes kódot*

Ha Mester vagy Fõnöki kódot táplál be, (ha nem, akkor a 3, pontnál ismertetett üzenet jelenik meg) akkor az alábbi üzenet jelenik meg a kijelzõn:

**Do you want to.. SET the System?**

- *2.- Nyomja meg a kiválasztott részélesítési program számát ?* (1,2 vagy 3) az alábbi üzenetek valamelyike jelenik meg a kijelzõn:
- *3.- Az 1-es részélesítés indításához nyomja meg a NO majd az 1 gombot*

(csak nem Mester kód használata esetén)

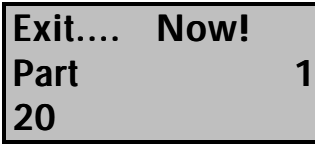

*4- Az 2-es részélesítés indításához nyomja meg a NO majd az 2 gombot*

(csak nem Mester kód használata esetén)

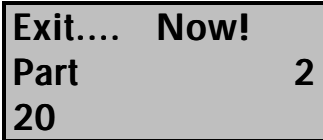

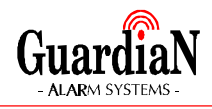

*5- Az 3-as részélesítés indításához nyomja meg a NO majd az 3 gombot*

(csak nem Mester kód használata esetén)

**Exit.... Now! Part1&2 20**

#### *6.- Hagyja el a helyiséget az elõírt útvonalon*

Vagy térjen vissza egy nem védett területre.

A távozási késleltetés alatt hangjelzés hallható és minden hibát a rendszer a kezelõegység kijelzõjén feltüntet és a hangjelzés jellege is megváltozik. Ha a kéleltetés lejárt, a rendszer élesre áll és a kijelzõn az alábbi szöveg olvasható:

**---------SET------- 01 Jan 19:47:38**

**Megjegyzés: Ha a rendszer programozása során a részélesítés késleltetésének hangjelzését a mérnök letiltotta, akkor Ön csak egy rövid sípoló hangot hall.**

#### **CSATORNA KIKAPCSOLÁSOS ÉLESÍTÉS**

Ennél a szolgáltatásnál Ön a három elõre definiált részélesítési programtól eltérõen tetszés szerinti kombinációban rendelheti össze a csatornákat az aktuális élesítési ciklushoz.

#### *1.- Üsse be az érvényes kódot*

Csak Mester vagy Fõnöki kóddal használható, (ha nem ilyen kódot táplálnak be, akkor a kijelzõn hibaüzenet olvasható) és az alábbi üzenet jelenik meg a kijelzõn:

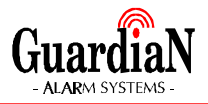

**Do you want to.. SET the System?**

*2.- Nyomja meg a NO gombot*

**Do you want to.. REMOVE Zones?**

*3.- Nyomja meg a YES gombot*

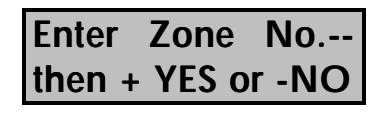

*4.- Írja be a kiválasztott csatorna számát és a kiemeléshez nyomja meg a NO a hozzárendeléshez nyomja meg a YES gombot*

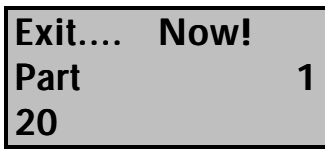

*5- A 0 gomb megnyomásával léphet vissza a fõmenühöz*

**Do you want to.. SET the System?**

- *6- Nyomja meg a YES gombot*
- *7- Hagyja el a helyiséget az elõírt útvonalon*

Vagy térjen vissza egy nem védett területre.

A távozási késleltetés alatt hangjelzés hallható és minden hibát a rendszer a kezelõegység kijelzõjén feltüntet és a hangjelzés jellege is megváltozik. Ha a kéleltetés lejárt, a rendszer élesre áll és a kijelzõn az alábbi szöveg olvasható:

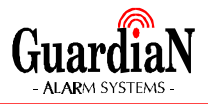

**---------SET------- 01 Jan 19:47:38**

# **A RENDSZER KIKAPCSOLÁSA**

*1.- Lépjen be az elõírt útvonalon*

A rendszer éles állapotában az alábbi üzenet látható a kijelzõn ( a központ figyelmeztetõ hangjelzés ad)

**---------SET------- 01 Jan 21:47:38**

(a kijelzõn más is megjelenhet, ha valamelyik részélesítést használta)

*2.- Üsse be az érvényes kódot*

a jelzõhang elhallgat, és a kijelzõn az alábbi látható:

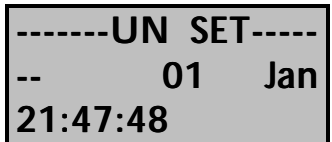

**Megjegyzés: "Csak bekapcsoló kód"-dal a rendszert nem lehet kikapcsolni!**

#### **A RIASZTÁS UTÁNI KIKAPCSOLÁS**

Ha a távollétében riasztás volt, akkor a belépést követõ kód betáplálása után az alábbi üzenet jelenik meg a kijelzõn:

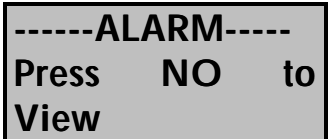

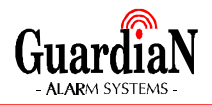

*1.- A NO gomb megnyomásával tekintheti meg, hogy mi váltotta ki a riasztást*

# **ALAPHELYZETBE ÁLLÍTÁS**

Riasztás után a rendszert alaphelyzetbe kell állítani. Ennek négy féle módja lehetséges.

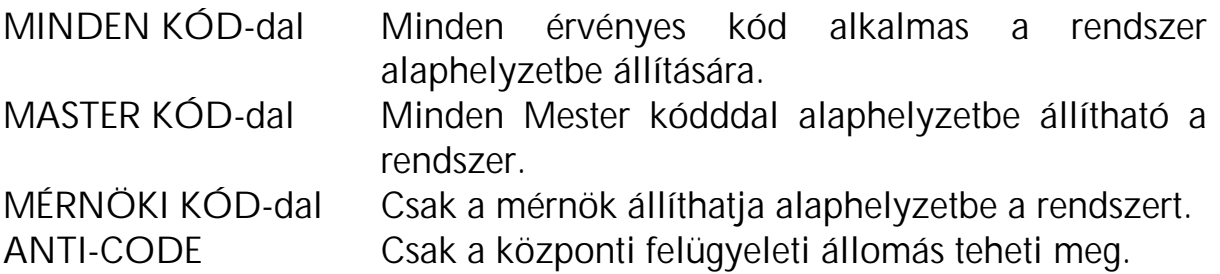

Hogy az Ön rendszere esetében melyik alkalmazható arról érdeklõdjön a telepítõnél.

Ha úgy programozták, hogy bármely kóddal alaphelyzetbe hozható legyen a rendszer, akkor:

*1.- Üsse be az érvényes kódot* és indítson el egy élesítési folyamatot.

Ha készülék programozása, csak a Mester kóddal történõ törlést engedélyezi, akkor az alábbi üzenetet fogja látni, ha valaki nem Mester szintû kóddal próbálja a rendszert bekapcsolni:

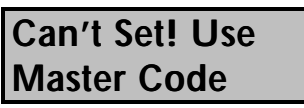

majd

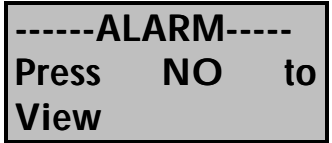

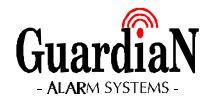

*2.- Üsse be a "Mester" szintû kódot*

**Do you want to.. SET the System?**

#### *3.- Nyomja meg a YES gombot.*

A rendszer élesítése elindul. Ismételt kódbeírással a az élesítés leállítható.

Ha a programozás csak a mérnöki törlést engedélyezi, akkor a következõ bekapcsolás alkalmával az alábbi látható a kijelzõn:

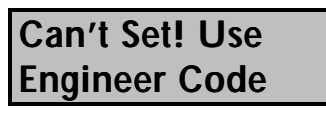

majd

---ALARM--**Press NO to View**

Ebben az esetben hívja fel a telepítõ céget, és kérje a rendszer ellenõrzését és alaphelyzetbe állítását.

Ha a programozás csak a központ általi törlést engedélyezi, akkor a következõ bekapcsolás alkalmával az alábbi látható a kijelzõn:

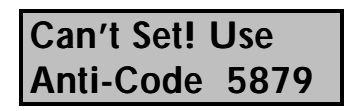

Ebben az esetben hívja fel a telepítõ céget vagy a felügyeleti állomást és közölje az ügyfélkódját és a kezelõn megjelenõ számot. (ez példánkban az 5879) Õk megadnak Önnek egy kódot amivel be tud lépni a rendszerbe. Ez a kód tartalmazhat YES és NO gombokat is.

#### **-------UN SET-----**

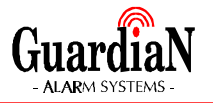

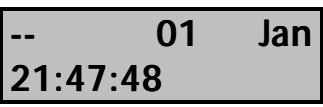

A központ által megadott kód betáplálását követõen a rendszer alaphelyzetbe állt és használhatja tovább.

# **ALAPHELYZETBE ÁLLÍTÁS HÁLÓZATKIMARADÁS UTÁN**

Ha valamilyen okból a hálózati feszültség kimarad, a kezelõn az alábbi üzenet olvasható:

**POWER CUT FAULT !!!! CHECK !!!!**

*1.- Üsse be az érvényes kódot KÉTSZER* a kijelzõn az alábbi látható:

> **Do you want to.. SET the System?**

Így a rendszert élesítheti vagy a 0 gomb megnyomásával kiléphet a menübõl.

#### **A RENDSZER TESZTELÉSE**

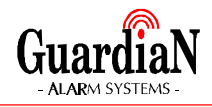

*1.- Üsse be az érvényes kódot* a kijelzõn az alábbi látható:

> **Do you want to.. SET the System?**

*2.- Nyomja meg a NO gombot* a kijelzõn az alábbi látható:

> **Do you want to.. REMOVE Zones?**

*3.- Nyomja meg a NO gombot*

**Do you want to.. TEST the System?**

*4.- Nyomja meg a YES gombot*

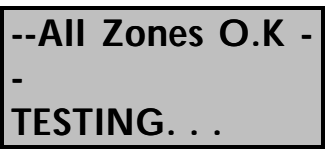

Ha valamelyik csatornához tartozó érzékelõt aktiválja, úgy a kijelzõn megjelenik annak száma és elnevezése valamint funkciója és a figyelmeztetõ hang is magszólal.

- *5.- Ha megnyomja meg a 9-es gombot, megszólal a sziréna. Leállításához nyomja meg ismét a 9-es gombot.*
- *6.- A 0 gomb megnyomásával térhet vissza a fõmenübe.*

**Do you want to.. SET the System?**

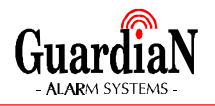

Így a rendszert élesítheti vagy a 0 gomb megnyomásával kiléphet a menübõl, vagy ha vár 15 másodpercet, akkor a központ automatikusan visszaáll "nappali" üzemmódba.

# **AZ ESEMÉNYNAPLÓ LEKÉRDEZÉSE**

Ennél a szolgáltatásnál lehetõsége van az elmult idõszak 315 eseményét a központból lekérdezni. Ezek az események a rendszer mûködésének szempobtjából lényeges történések, melyek dátum és idõpont megjelöléssel kerülnek a memóriába.

*1.- Üsse be az érvényes kódot* a kijelzõn az alábbi látható:

> **Do you want to.. SET the System?**

*2.- Nyomja meg a NO gombot* a kijelzõn az alábbi látható:

> **Do you want to.. REMOVE Zones?**

*3.- Nyomja meg a NO gombot*

**Do you want to.. TEST the System?**

*4.- Nyomja meg a NO gombot*

**Do you want to.. View the LOG?**

*5.- Nyomja meg a YES gombot*

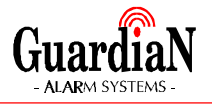

**OFF PETER K1 19 Jan 19:58:55**

A kijelzõn megjelenik az utolsó esemény. (Példánkban ez azt jelenti, hogy a PETER nevû felhasználó a rendszert az 1-es kezelõegységrõl január 19. én 19 óra 58 perc 55 másodperckor kikapcsolta) A YES gomb megnyomásával léphet át a korábbi eseményre, a NO gombbal a késõbbit tekintheti meg újra. A 9-es gombbal az elsõ (idõrendben legrégebbi) a 7-es gombbal a legfrissebb eseményre ugorhat.

*6.- A 0 gomb megnyomásával térhet vissza a fõmenübe.*

#### **AZ ESEMÉNYNAPLÓ KINYOMTATÁSA**

Ha a rendszerhez csatlakozik nyomtató, akkor arra az elõzõ menüpontban tárgyaltak segítségével, az 1-es gomb megnyomásával küldheti ki az eseménynapló adatait.

#### **BELÉPÉSJELZÕ**

Ezzel a szolgáltatással az egyes csatornákhoz egy hangjelzést rendelhet hozzá, amelyik a központ kikapcsolt állalpotában egy rövid jelzést ad, ha az adott csatornán lévõ érzékelõ aktivizálóddik.

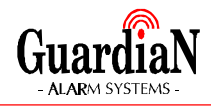

*1.- Üsse be az érvényes kódot* a kijelzõn az alábbi látható:

> **Do you want to.. SET the System?**

*2.- Nyomja meg a NO gombot* a kijelzõn az alábbi látható:

> **Do you want to.. REMOVE Zones?**

*3.- Nyomja meg a NO gombot*

**Do you want to.. TEST the System?**

*4.- Nyomja meg a NO gombot*

**Do you want to.. View the LOG?**

*5.- Nyomja meg a NO gombot*

**Do you want to.. Change Chime?**

*6.- Nyomja meg a YES gombot*

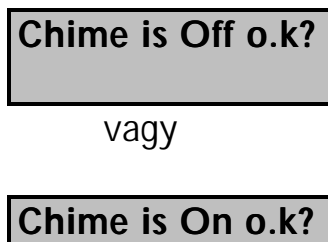

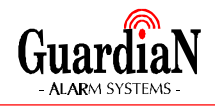

- *7.- Ha cserélni kívánja a beállítást, nyomja meg a NO gombot*
- *8.- A 0 gomb megnyomásával térhet vissza a fõmenübe vagy várjon 15 másodpercet.*

#### **KÓDOK PROGRAMOZÁSA**

Ezt csak Mester szintû kóddal proogramozhatja. Ha a kód érvényes és nem kényszerített, akkor a programozást a rendszer engedélyezi. Ha nem, akkor a következõ üzenetet látja:

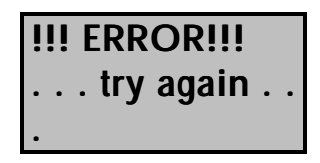

A rendszerben hét különféle kód lehetséges, melyekhez neveket is rendelhet.

**Megjegyzés**: az 1-es felhasználó (USER 1) csak Mester lehet.

*1.- Üsse be az érvényes kódot* a kijelzõn az alábbi látható:

> **Do you want to.. SET the System?**

*2.- Nyomja meg a NO gombot* a kijelzõn az alábbi látható:

> **Do you want to.. REMOVE Zones?**

*3.- Nyomja meg a NO gombot*

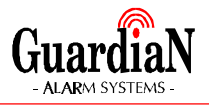

#### **Do you want to.. TEST the System?**

*4.- Nyomja meg a NO gombot*

**Do you want to.. View the LOG?**

*5.- Nyomja meg a NO gombot*

**Do you want to.. Change Chime?**

*6.- Nyomja meg a NO gombot*

**Do you want to.. Prog. USER CODES?**

*7.- Nyomja meg a YES gombot*

**Enter User No.-- (1-7) Then YES**

- *8.- Írja be a felhasználó sorszámát és nyomja meg a YES gombot*
- *9.- Írja be az új kódot (4-6 számjegyes) és nyomja meg a YES gombot* Ha 000000 YES-t ír be, akkor az adott sorszámhoz rendelt kódot

érvényteleníti.

**Choose Type ..--**

A kijelzõn folyamatosan olvasható a választható kódszinteknek megfelelõ szám.

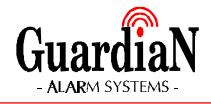

- **Megjegyzés**: Ha az 1-es sorszámú felhasználó kódját programozza, akkor az alábbiak elmaradnak, hiszen az 1-es sorszámú kód csak Mester szintû lehet.
	- 1- SET ONLY Csak bekapcsoló kód 2- MAIN Fõnöki szint 3- USER Üzemeltetõi szint 4- MASTER Mester szint 5- CLEANER Szemlyzeti szint
- *10.- Válassza ki a kívánt szintet és nyomja meg a YES gombot*
- *11.- Válassza ki a kívánt szintet és nyomja meg a YES gombot*

Ezután a kijelzõn megjelenik az adott felhasználó sorszáma és az a név, amelyen jelenleg szerepel a memóriában. Ha ez megfelelõ, akkor nyomja meg a YES gombot, ha át akarja írni, akkor a NO gombot.

**User 7 name = User 7**

*12.- Ha cserélni kívánja a nevet, nyomja meg a NO gombot*

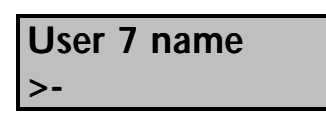

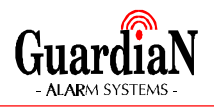

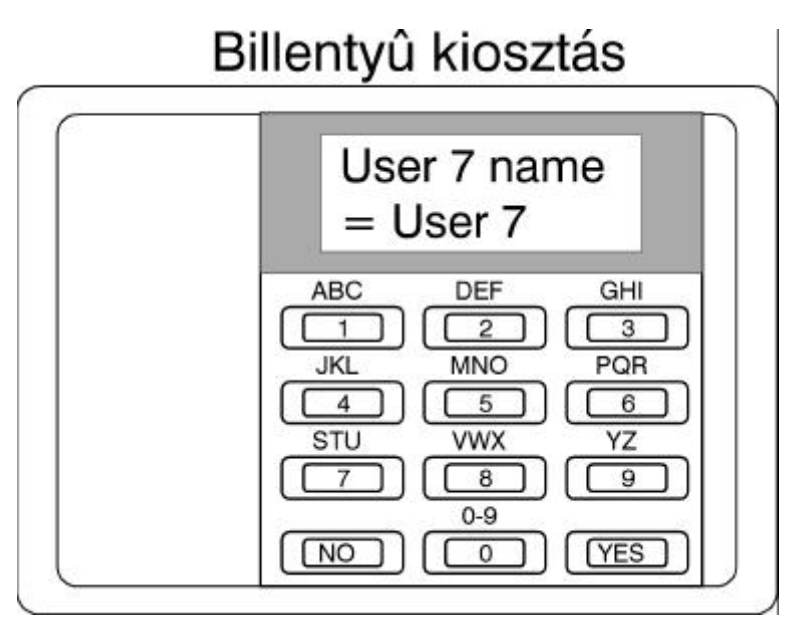

A fenti ábra mutatja a billentyûzet betûkiosztását. A nevet karakterenként tudja beírni úgy, hogy az adott számot, mely fölött a kiválasztott betû áll, annyiszor nyomja meg, ahányadik a blokkban. Pl. a PETER nevet a 6, YES, 22, YES, 77, YES, 22, YES, 666, YES, YES gombok megnyomásával írhatja be. A nevek maximum hat karakter hosszúak lehetnek, és minden karakter helyét fel kell tölteni a név beírásakor. A szóköz a 9-es billentyû háromszori lenyomásával írható be.

*13.- A 0 gomb megnyomásával térhet vissza a fõmenübe vagy várjon 15 másodpercet.*

#### **DÁTUM ÉS PONTOS IDÕ**

Ezt is csak Mester szintû kóddal proogramozhatja.

*1.- Üsse be az érvényes kódot* a kijelzõn az alábbi látható:

> **Do you want to.. SET the System?**

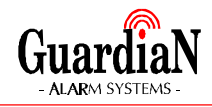

*2.- Nyomja meg a NO gombot* a kijelzõn az alábbi látható:

> **Do you want to.. REMOVE Zones?**

*3.- Nyomja meg a NO gombot*

**Do you want to.. TEST the System?**

*4.- Nyomja meg a NO gombot*

**Do you want to.. View the LOG?**

*5.- Nyomja meg a NO gombot*

**Do you want to.. Change Chime?**

*6.- Nyomja meg a NO gombot*

**Do you want to.. Prog. USER CODES?**

*7.- Nyomja meg a NO gombot*

**Do you want to.. Set DATE/TIME?**

*8.- Nyomja meg a YES gombot*

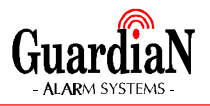

#### **Enter Day/Month --/-- Then YES**

*9.- Írja be az aktuális dátumot NAP/HÓNAP formában és nyomja meg a YES gombot*

(Pl.: December 4.-e: 0412)

**Enter Hrs:Mins --/-- Then YES**

*10.- Írja be a pontos idõt ÓRA:PERC formában és nyomja meg a YES gombot*

A rendszer órája 24 órás, tehát a délután 6 óra 15 percet 1815 YES formában kell beírni, a reggel 9 óra 7 percet pedig 0907 YES formában.

#### **Do you want to.. Set DATE/TIME?**

*11.- A 0 gomb megnyomásával térhet vissza a fõmenübe vagy várjon 15 másodpercet.*